### Register your product and get support at www.philips.com/welcome

DVP3360K

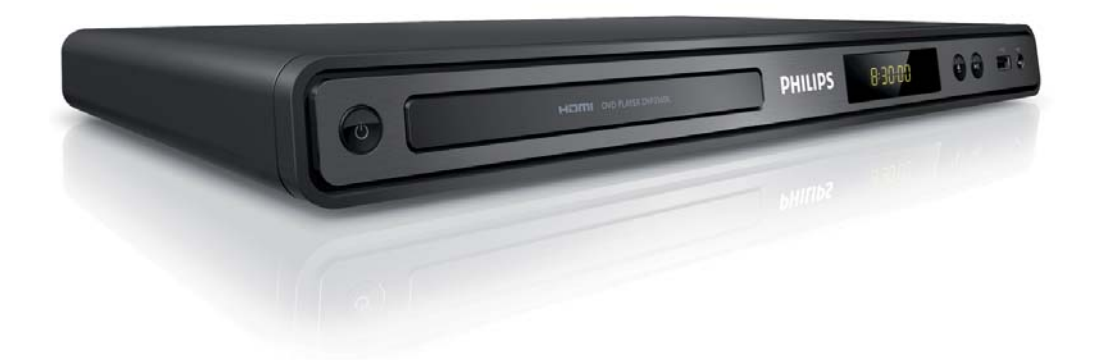

EN User manual

ZH\_TW **使用者手冊**

MS\_MY Manual pengguna

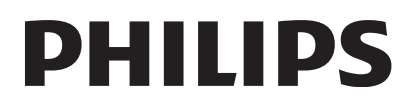

**目錄**

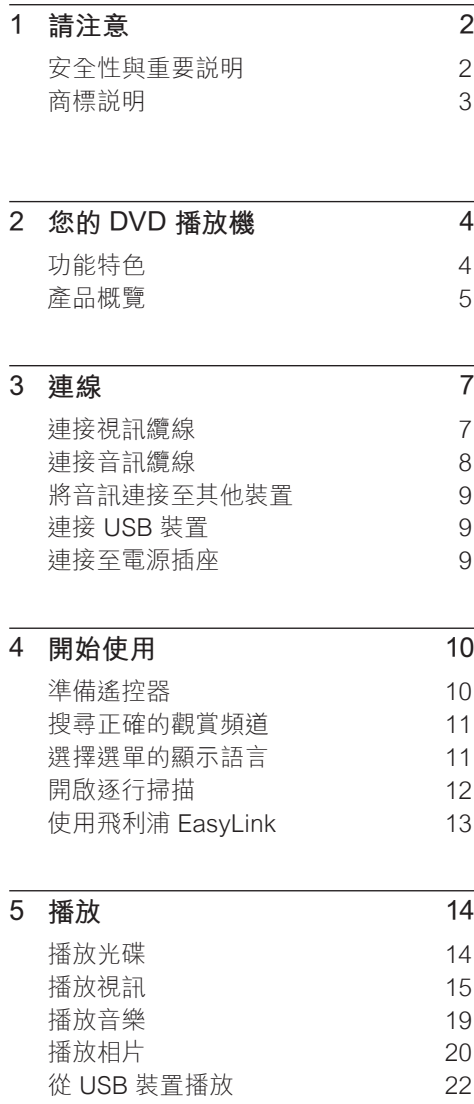

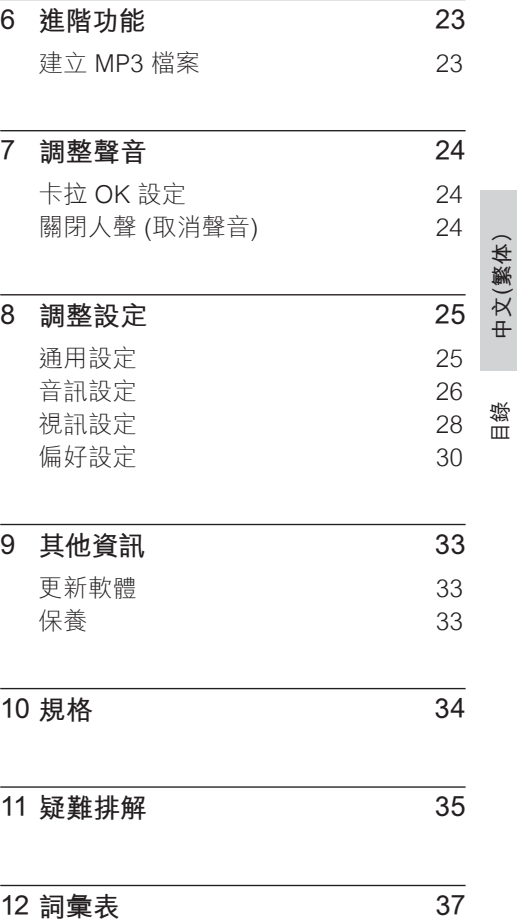

### **安全性與重要說明**

### **警告**

- 有過熱危險!切勿將 DVD 播放機安裝於 狹隘的空間。DVD 播放機周圍務必至少 預留四英吋的空間以保持通風。請確保勿 使窗簾或其他物品遮蓋 DVD 播放機的通 風孔。
- 請勿將 DVD 播放機、遙控器或電池直接 靠近火燄或熱源附近,也勿直接曝曬於陽 光下。
- 此 DVD 播放機僅能在室內使用。請勿讓 DVD 播放機接近水、溼氣及盛滿液體的 容器。
- 請勿將 DVD 播放機放在其他電器上。
- 雷擊時請遠離 DVD 播放機。
- 在電源插頭或電器連接器用作中斷連接 装置之處,中斷連接裝置應保持隨時可 運作。
- 打開時會有可見及不可見的雷射輻射。請 避免雷射光束的照射。

**回收說明**

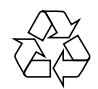

本電子設備內含大量可回收或可重複使用 的材質,須經由專業公司進行拆解。請將 舊機台於資源回收中心棄置。請根據各地 法規丟棄包裝材料、廢電池和舊機器。

#### **版權說明**

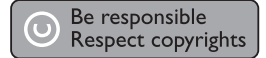

本產品採用具有版權保護的技術,受到某 些美國 專利及其他 Macrovision Corporation 和其他權利擁有者的智慧財產 權保護。使用本版權保護技術必須經由 Macrovision Corporation 授權,且限於家 用及其他有限檢視使用,除非 Macrovision Corporation 另外授權。禁止執行反向工程 或拆解。

#### **逐行掃描相關資訊**

消費者請注意,本產品不一定與所有高解 析度電視相容,而且可能出現殘影畫面。 若發生 525 或 625 逐行掃描影像問題,建 議使用者將連線切換為「標準解析度」輸 出。如果您有關於 525p 及 625p DVD 播 放機與電視的相容性的任何疑問,請聯絡 客戶服務中心。

### **商標說明**

#### **MDOLBY DIGITAL**

依據 Dolby Laboratories 之授權製 造。Dolby 與雙 D 符號為 Dolby Laboratories 之商標。

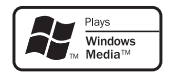

Windows Media 及 Windows 標誌為 Microsoft Corporation 於美國及/或其他國 家的商標或註冊商標。

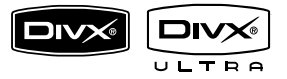

DivX、DivX Ultra Certified 及其相關標誌為 DivX, Inc. 的商標,並依據授權使用。

DivX® Ultra Certified 產品。

使用強化的 DivX® 媒體檔案及 DivX® 媒體 格式播放功能播放 DivX® 視訊的所有版本 (包括 DivX® 6)。

播放 DivX® 視訊並支援選單、字幕及音訊 曲目功能。

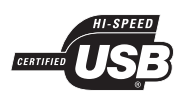

USB-IF 標誌為 Universal Serial Bus Implementers Forum, inc 的商標。

### Həml

HDMI、HDMI 標誌,以及 High-Definition Multimedia Interface (HDMI, 高書質媒體 介面) 為 HDMI 授權 LLC 之商標或註冊商 標。

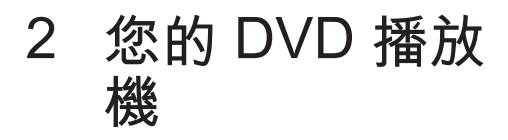

感謝您購買本產品,歡迎使用飛利浦產品! 請至 www.philips.com/welcome 登錄您的 產品,以獲得飛利浦的完整支援。

本 DVD 播放器提供高書質視訊播放, 能帶 給您驚奇的視覺體驗。

### **功能特色**

#### **視訊升級至 1080p**

您可以使用高解析度電視 (HDTV) 觀賞高畫 質的 DVD 影片。這套 DVD 播放器提供高 解析度的視訊播放,解析度高達 1080p, 帶給您驚奇的視覺體驗。高度精細的畫面和 鮮明的色彩,帶給您更真實的影像。

#### **EasyLink**

EasyLink 採用 HDMI CEC (消費性電子控 制)業界標準通訊協定,透過 HDMI 和所有 HDMI CEC 相容的裝置共用功能。連線的 裝置只需要使用一部遙控器即可完全控制。

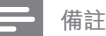

- EasyLink (HDMI CEC) 僅適用於特定條件。條 款與條件可能隨產品而有所不同。相關資訊請洽 產品經銷商。
- 飛利浦不保證與所有 HDMI CEC 裝置都能 100% 互通。

#### **畫面調整**

用此 DVD 播放機,在任何一台電視機上都 能以全螢幕觀賞電影。

#### **高速 USB 2.0 連線**

只要將您的 USB 快閃磁碟機插入 USB 插 槽,便能夠播放您的 MP3/WMA/JPEG/ DivX 檔案,享受音質絕佳的音樂。

#### **建立 MP3 檔案**

將您喜愛的音訊曲目由音訊 CD 轉換為 MP3 格式。建立的 MP3 檔案將儲存在 USB 快閃磁碟機上。

#### **卡拉 OK 評分功能**

卡拉 OK 評分能為每次的演唱打分數。為 自己的歌聲評分,在家歡唱樂趣更多!

#### **區碼**

您的 DVD 播放機可播放下列區碼的光碟。

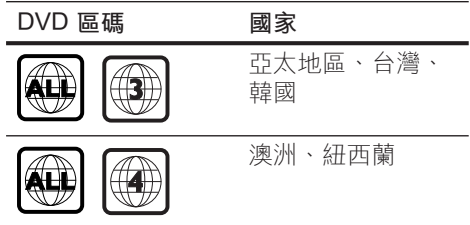

### **產品概覽**

#### **主裝置**

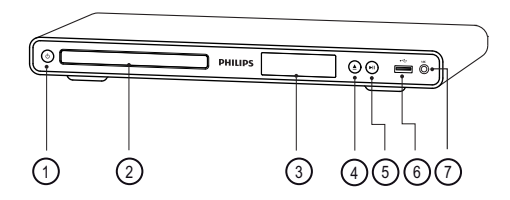

- a 2 (開啟待機模式)
	- 開啟 DVD 播放機或切換為待機模 式。
- b **光碟插槽**
- c **顯示面板**
- 4 (開啟/關閉)
	- 開啟或關閉光碟插槽 。
- (5) ▶Ⅱ (播放/暫停)
	- 開始、暫停或繼續播放光碟。
- f **(USB) 插槽**
	- 連接 USB 快閃磁碟機。
- g **MIC**
	- 麥克風音訊輸入。

**遙控器**

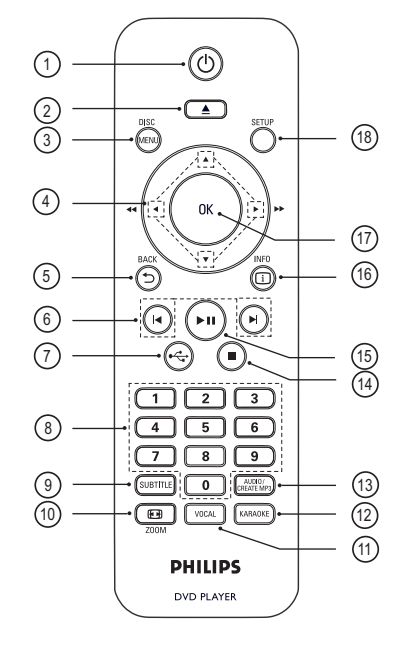

- a 2 (開啟待機模式)
	- 開啟 DVD 播放機或切換為待機模 式。
- 2 全 (開啟/關閉)
	- 開啟或關閉光碟插槽 。
- **(3) DISC MENU** 
	- 進入或退出光碟選單。
	- 切換至光碟模式。
	- 若為 VCD/SVCD, 在 PBC 模式開 啟或關閉 PBC (播放控制)。

您的 DVD 播放機

您的 DVD 播放機

#### ④ ▲▼ ◀ ▶ (瀏覽按鈕)

- 瀏覽選單。
- 進行快轉 (▶) 或倒轉 (◀) 搜尋。重 複按即可變更搜尋速度。
- 進行慢速快轉 (▲) 或慢速倒轉 (▼) 搜尋。重複按即可變更搜尋速度。

#### $(5)$   $\supset$  BACK

- 返回上一個顯示的選單。
- 若為 DVD,瀏覽至標題選單。
- 若為 VCD 2.0 版本或啟動 PBC 的 SVCD,則會返回選單。
- 6 k/▶(上一個/下一個)
	- 跳至上一個或下一個標題、章節或 曲目。
	- 按住不放進行倒轉或快轉搜尋。
- $(7)$   $\leftrightarrow$  (USB)
	- 切換至 USB 模式並顯示內容。
- h **數字按鈕**
	- 選取要播放的項目。
- $(9)$  SUBTITLE
	- 選取 DVD 或 DivX 字幕語言。
- **10 图 ZOOM** 
	- 調整影像格式符合電視螢幕。
	- 放大或縮小畫面。
- *I***D** VOCAL
	- 變更卡拉 OK 光碟的聲道。
- (12) **KARAOKE** 
	- 進入或退出卡拉 OK 選單。
- m **AUDIO/CREATE MP3**
	- 選擇聲音語言/頻道。
	- 進入選單以建立 MP3。
- (14) (停止)
	- 停止播放光碟。
- (6) ▶Ⅱ (播放/暫停)
	- 開始、暫停或繼續播放光碟。

#### p **INFO**

- 若為光碟,則顯示目前狀態或光碟 資訊。
- 若為幻燈片展示,則顯示相片檔案 的縮圖。
- q **OK**
	- 確認輸入或選取。
- **(B)** SETUP
	- 進入或退出設定選單。

# **3 連線**

進行下列基本線路連接以使用 DVD 播放 機。

#### **基本線路連接:**

- 視訊線
- 音訊線

#### **選擇性連接:**

- 將音訊連接至其他裝置:
	- 數位擴大機/接收器
	- 類比立體聲系統

- 請參閱產品後方或底部的機型牌,以辨識產品 機型與供應器功率。
- 在您執行或變更任何連線時,請確定所有的裝 置電源線都已拔下。

### **連接視訊纜線**

將 DVD 播放機連接電視以觀賞光碟播放。 選擇電視可支援的最佳視訊連線。

- **選項 1:**連接 HDMI 插孔 (適用於 HDMI、DVI 或 HDCP 相容的電視)。
- **選項 2:**連接色差視訊插孔 (適用於標準 電視或逐行掃描電視)。
- **選項 3:**連接視訊 (CVBS) 插孔 (適用於 標準電視)。

**備註**

• 請將本 DVD 播放機直接連接電視。

#### **選項 1:連接 HDMI 插孔**

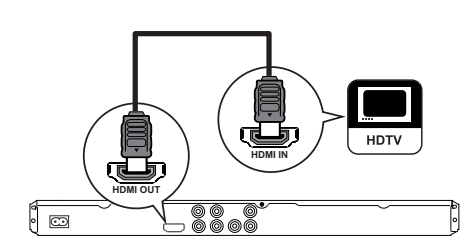

- 1 將 HDMI 纜線 (隨附) 連接 DVD 播放器 的 **HDMI OUT** 插孔以及電視的 HDMI 輸入插孔。
	- 如果電視只有一個 DVI 連線,請使 用 HDMI-DVI 配接器。

#### **備註**

• 如果裝置支援 HDMI CEC,您便可以僅用單一 遙控器控制所有的相容裝置 (請參閱「使用飛利 浦 EasyLink」章節)。

#### **提示**

• 這種連線能提供最佳畫質。

**備註**

#### **選項 2 :連接色差視訊插孔**

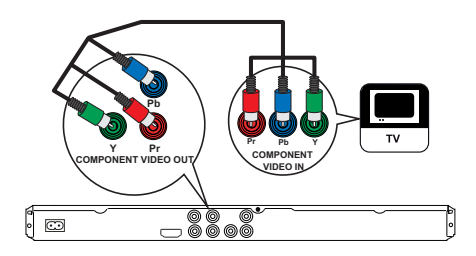

- 1 將色差視訊纜線 (未隨附) 連接 DVD 播 放機的 **Y Pb Pr** 插孔以及電視的色差視 訊輸入插孔。
	- 如果使用的是逐行掃描電視,您可 以開啟逐行掃描模式 (請參閱「開啟 逐行掃描」章節中的詳細資訊)。

**提示**

- 電視的色差視訊輸入插孔可能標示為 Y Pb/Cb Pr/Cr 或 YUV。
- 此類型線路連接提供優異畫質。

**選項 3:連接視訊 (CVBS) 插孔** 

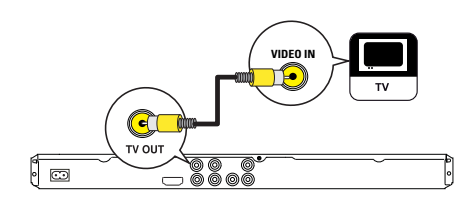

1 將複合視訊纜線連接 DVD 播放機的 **TV OUT** 插孔及電視上的視訊輸入插 孔。

\* **提示**

- 電視的視訊輸入插孔可能標示為 A/V IN、VIDEO IN、COMPOSITE 或 BASEBAND。
- 此類型線路連接提供標準畫質。

### **連接音訊纜線**

將 DVD 播放機的音訊連接電視,使音訊诱 過電視輸出。

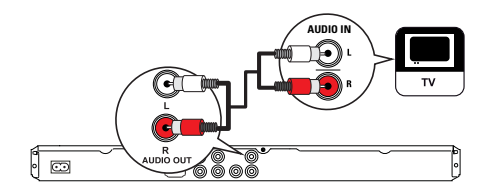

1 將音訊纜線 (隨附) 連接 DVD 播放機的 **AUDIO OUT L/R** 插孔以及電視的音訊 輸入插孔。

### **將音訊連接至其他裝置**

將聲音從 DVD 播放機連接至其他裝置, 以 增強音訊播放。

### **連接數位擴大機/接收器**

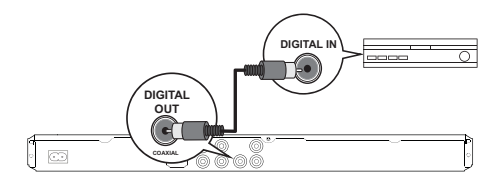

1 將同軸纜線 (未隨附) 連接 DVD 播放機 的 **COAXIAL/DIGITAL OUT** 插孔以及 裝置的 COAXIAL/DIGITAL (同軸/數位) 輸入插孔。

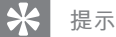

- 您可以對音訊輸出進行最佳化設定 (詳細資訊 請參閱**「調整設定」**單元 - **[ 音訊設定 ]** > **[ 數位 音源設定 ]**)。
- **連接類比立體聲系統**

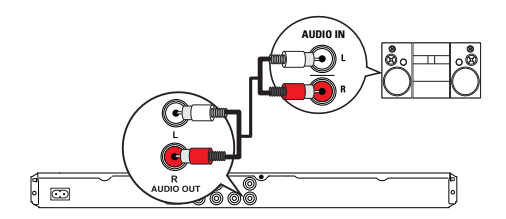

1 將音訊纜線 (隨附) 連接至 DVD 播放機 的 **AUDIO OUT L/R** 插孔以及裝置的音 訊輸入插孔。

#### **提示**

• 您可以對音訊輸出進行最佳化設定 (詳細資訊 請參閱**「調整設定」**單元 - **[ 音訊設定 ]** > **[類比 輸出 ]**)。

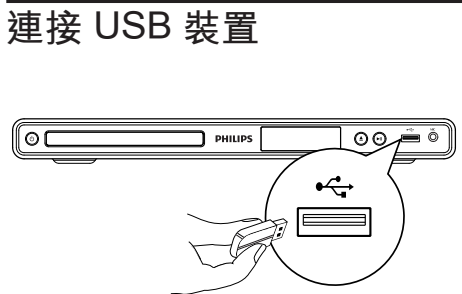

1 將 USB 快閃磁碟機連接 DVD 播放機

#### **備註**

- 本 DVD 播放機只能播放/檢視儲存在此類裝置 上的 MP3、WMA 或 JPEG 檔案。
- 按 $\leftrightarrow$  存取內容或播放檔案。

上的 $\leftrightarrow$  (USB) 插孔。

### **連接至電源插座**

### **警告**

- 產品可能會損壞!確定電源的電壓與 DVD 播放 機背面或底部所印的電壓相符。
- 1 將電源線插入電源插座。 → 您可以開始設定並使用 DVD 播放 機。

# **中文(繁体)**

連線

# **4 開始使用**

### **準備遙控器**

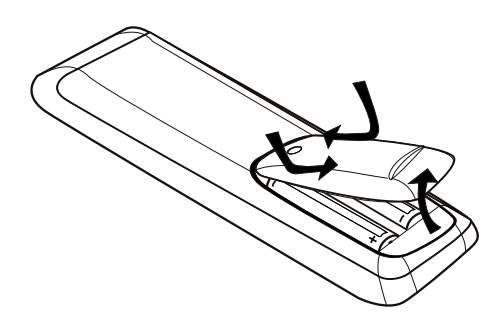

- 1 推開電池插槽蓋。
- 2 依照正確的電極 (+/-)裝入兩顆 R03 或 AAA 電池。
- 3 蓋上電池槽。

#### **注意** Ŋ

- 若電池電量耗盡或將長時間不使用遙控器,請 將電池取出。
- 切勿混用電池 (新舊混用或碳鹼性電池混用 等)。
- 電池內含化學物質,應妥善丟棄。

#### **瀏覽選單**

1 將遙控器對準 DVD 播放機上的遙控感 應器,並選擇想要的功能。

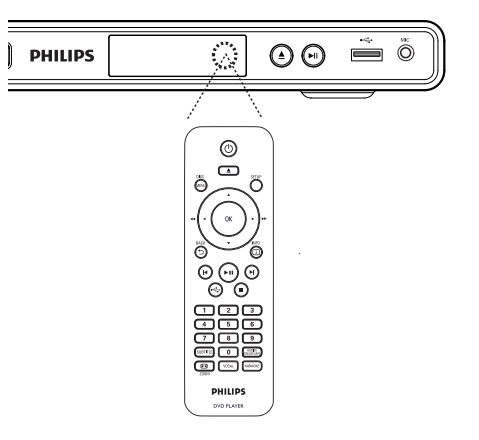

2 使用遙控器上的下列按鈕,以瀏覽螢幕 上的選單。

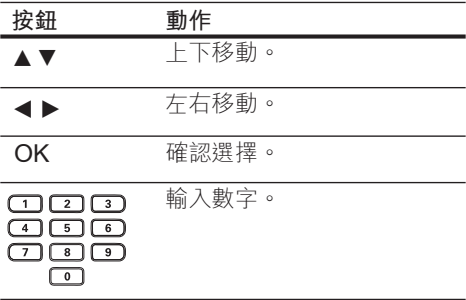

### **搜尋正確的觀賞頻道**

- $1$  按  $0$  開啟 DVD 播放機。
- 2 開啟電視並切換到正確的視訊輸入頻 道。
	- 您可以從最低的電視頻道開始,然 後按電視遙控器上的 Channel Down 按鈕, 直到您看到視訊輸入 頻道為止。
	- 您可以重複按下電視遙控器上的 $\bm{\oplus}$ 按鈕。
	- 此頻道通常介於最低和最高頻道之 間,名稱可能為 FRONT、A/V IN、VIDEO 等。
- $\frac{1}{2}$ **提示**
- 請參閱電視使用手冊,以了解如何在電視上選取 正確的視訊輸入。
- 如果本 DVD 播放機的音訊輸出連接至其他音 訊裝置 (例如音訊系統或接收器),請將該音訊 裝置調整至適當的音訊輸入頻道。請參閱裝置 使用手冊以取得詳細資訊。

### **選擇選單的顯示語言**

**備註**

- 如果此 DVD 播放器連接到 HDMI CEC 相容的 電視,您可以略過此設定。它會依照您的電視設 定自動切換為相同的畫面顯示選單語言。
- 1 按 **SETUP**。 **→ 顯示 [ 通用設定 ] 選單** 。
- 2 選擇 **[ 畫面顯示語言 ]**, 然後按 ▶ 。

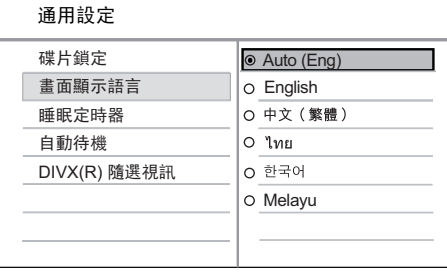

- 語言選項隨您所在的國家或區域不 同。可能與本指南的圖示不同。
- 3 按下 ▲▼ 選擇語言, 然後按 OK。

#### **提示**

• 您可以為 DVD 音訊及光碟選單設定預設語 言,詳細資訊請參閱「調整設定」單元 - **[ 偏好 設定 ]**。

開始使用

### **開啟逐行掃描**

連接逐行掃描電視與色差視訊插孔 (請參閱 「連接視訊纜線 - 選項 2:連接至色差視訊 插孔」單元中的詳細資訊)。

- 1 開啟電視並切換至 DVD 播放機適用的 正確觀賞頻道。
- 2 按 **SETUP**。
- 3 按 ▼ 選擇 [ 視訊設定 ] 。
- $4$  選擇 [ 逐行掃瞄 ] > [ 開 ], 然後按 **OK**。

顯示警告訊息。

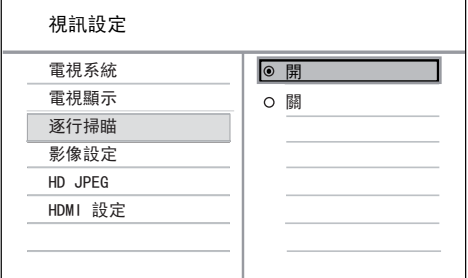

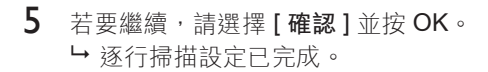

**備註**

- 若出現空白/扭曲畫面,請靜待 15 秒自動回復。 • 如果畫面未出現,請依照下列步驟關閉逐行掃 描模式: 1) 按下 ▲ 開啟光碟插槽。 2) 按數字按鈕**「1」**。
- 6 如果要退出選單,請按 **SETUP**。

7 現在您可以開啟電視的逐行掃描模式 ( 請參閱電視使用手冊)。

#### **備註**

- 偵測到 HDMI 視訊訊號時,無法進行逐行掃描 設定。
- 在播放時,若 DVD 播放機及電視的逐行掃描模 式皆為開啟,可能會出現扭曲畫面。請關閉 DVD 播放機及電視的逐行掃描功能。

### **使用飛利浦 EasyLink**

本 DVD 播放器支援採用 HDMI CEC (消費 性電子控制) 通訊協定的飛利浦 EasyLink。與 EasyLink 相容的裝置透過 HDMI 接頭連接,即可以單一遙控器控制。

飛利浦不保證與所有 HDMI CEC 裝置都能 100% 互通。

- 1 開啟電視及其他連接裝置上的 HDMI CEC 操作。請參閱電視/裝置手冊中的 詳細說明。
- 2 現在您即可享受下列飛利浦 EasyLink 控制。

#### **單鍵播放**

只要將 DVD 播放器連接到支援單鍵播放的 裝置,您便可以僅用單一遙控器控制 DVD 播放器。例如,按 DVD 遙控器上的 「Play」時,電視會自動切換至正確的頻 道,顯示 DVD 內容。

• 若要啟用單鍵播放, 前請將視訊光碟放 入光碟插槽再開始操作。

#### **單鍵待機**

只要將 DVD 播放器連接到支援單鍵待機的 裝置,您便可以使用 DVD 播放器的遙控器 讓 DVD 播放器及所有連接的 HDMI 裝置進 入待機模式。您可以使用遙控器對任一連 接的 HDMI 裝置執行單鍵待機。

開始使用

# **5 播放**

### **播放光碟**

#### **備註**

- DVD 及播放機之設計均有區域限制。請確認您 要播放的 DVD 視訊和播放機屬於同一區域範 圍 (標示於機器後方)。
- 本 DVD 播放機支援播放下列檔案格式:MP3/ WMA/JPEG/DivX。
- 若要播放 DVD-R、DVD+R 或 DVD-RW,光碟 片必須封軌。

#### **播放光碟**

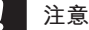

• 請勿將光碟以外的任何東西,放入光碟插槽 中。

- $1$  按  $\triangle$  開啟光碟插槽。
- 2 將光碟列印面朝上放入光碟。
	- 如果是單層雙面光碟,請將要播放 的面朝上放入。
- $3$  按  $\triangle$  以關閉光碟插槽並開始播放光 碟。
	- 要欣賞光碟播放,請開啟電視並切 換至 DVD 播放機適用的正確觀賞頻 道。
- $4$  若要停止光碟播放,請按■。

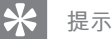

- 如果畫面顯示密碼輸入選單,您必須輸入密碼 才能播放。
- 如果您暫停或停止播放光碟長達 5 分鐘,螢幕 保護畫面將會啟動。若要停用螢幕保護畫面,請 按 **DISC MENU**。
- 若在您暫停或停止播放光碟後,15 分鐘內未按 下任何按鈕,DVD 播放機會自動切換為待機 模式。

### **播放視訊**

#### **備註**

• 若為視訊光碟,即會從上次停止的位置開始播 放。若要從頭播放,請在電視上出現訊息時按  $\blacksquare$ 

### **控制標題**

- 1 播放標題。
- 2 使用遙控器控制標題 。

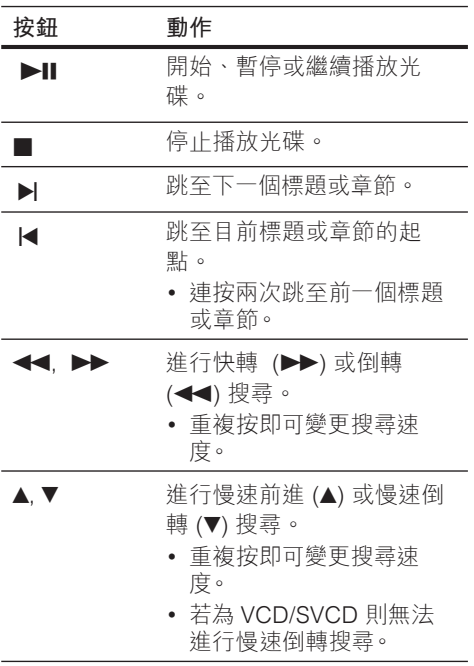

### **變更視訊播放**

- 1 播放標題。
- 2 使用遙控器變更視訊播放。

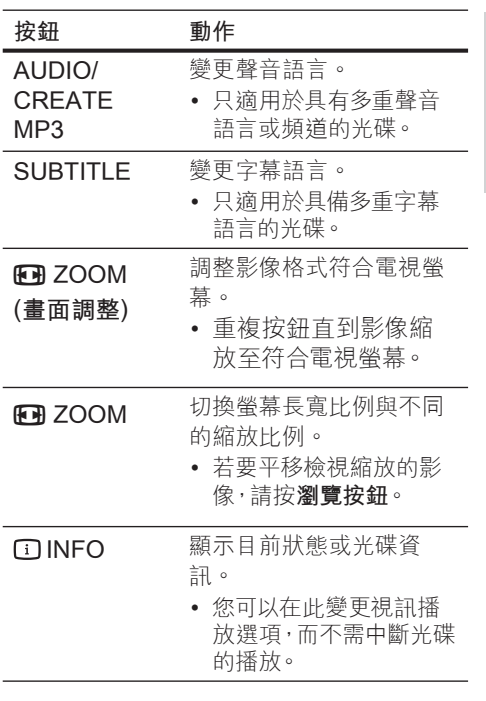

**備註**

• 部分操作可能不適用於某些光碟。詳細說明請參 閱光碟隨附的資訊。

播放

#### **存取 DVD 選單**

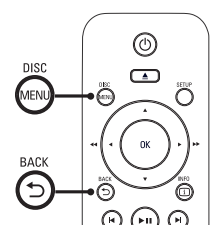

- 1 按下 **DISC MENU** 存取光碟主選單。
- 2 選取播放選項,然後按下 **OK**。
	- 在某些選單中,按下**數字按鈕**以輸 入您的選擇。
	- 若要在播放時返回標題選單,請按 2 **BACK**。

#### **存取 VCD 選單**

VCD/SVCD 的 PBC (播放控制) 功能原廠預 設值為開啟。當您載入 VCD/SVCD 時, 書 面會顯示內容選單。

- 1 按下**數字按鈕**選取播放選項,再按 **OK** 開始播放。
	- 如果 PBC 為關閉,則會跳過選單從 第一首曲目開始播放。
	- 播放時,您可以按下 5 BACK 返回 選單 (若 PBC 模式為開啟)。

#### ∗ **提示**

• PBC 的預設設定已啟動。您可以變更預設設 定,請參閱「調整設定」單元 - **[ 偏好設定 ]** > **[ PBC ]** 中的詳細資訊。

**預覽光碟內容**

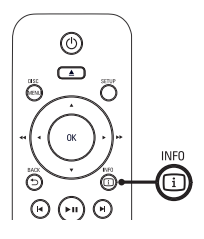

- 1 播放時,按 **INFO**。 顯示光碟狀態選單。
- 2 選擇 **[ 預覽 ]**, 然後按 ▶ 。

#### **DVD**

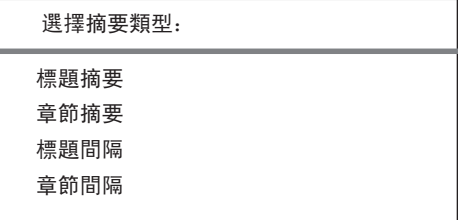

#### VCD/SVCD

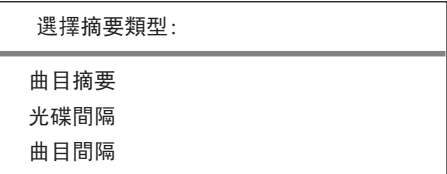

- 3 選取預覽選項,然後按 **OK**。
	- 畫面會顯示六個縮圖的預覽畫面。
	- 若要前往上一個/下一個預覽書面, 請按 K/▶ 。
	- 若要開始播放,請在選取的縮圖按 下 **OK**。

#### **快速跳過播放至特定時間**

- 1 播放時,按 **INFO**。 顯示光碟狀態選單。
- $2$  選取目前已播放時間,然後按  $\triangleright$ 。
	- **[ 標題時間 ]** (標題時間)
	- **[ 章節時間 ]** (章節時間)
	- **[ 碟片時間 ]** (光碟時間)
	- **[ 曲目時間 ]** (曲目時間)
- 3 按下**數字按鈕**變更您要略過的時間。

#### **顯示播放時間**

- 1 播放時,按 **INFO**。 顯示光碟狀態選單。
- 2 選擇 「時間顯示 1, 再按下 ▶ 。 顯示選項依光碟類型而異。

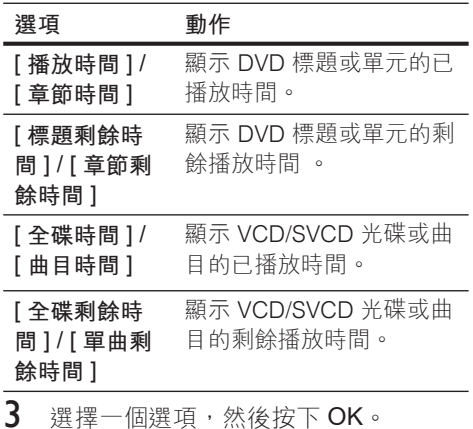

### **從不同角度觀賞 DVD 播放**

- 1 播放時,按 **INFO**。 顯示光碟狀態選單。
- 2 選擇 **[ 角度 ]**, 然後按 ▶ 。
- 3 按**數字鍵**變更角度。 播放畫面會變更為選取的角度。

#### **備註**

• 此選項僅適用於內含從多種攝影機角度連續拍 攝的光碟。

### **重複播放 - 視訊**

#### **DVD/VCD/SVCD**

- 1 播放時,按 **INFO**。 顯示光碟狀態選單。
- 2 選取選單中的 「重複1,然後按▶。
- 3 按下▲▼選擇重複播放選項,然後按 OK 。

#### **備註**

• 播放 VCD/SVCD 時,只有在關閉 PBC 模式時 才能重複播放。

播放

#### **針對特定片段設定重複播放**

- 1 播放時,按 **INFO**。 顯示光碟狀態選單。
- 2 選擇選單中的 **[ 重複 AB ]**,然後按 **OK** 設定起始點。
- 3 再按 **OK** 設定結束點。 開始重複播放。
- 4 若要取消重複播放,請再按一次 **OK** 。

#### **備註**

• 要重複播放的標示區段只限於同一標題或曲 目。

#### **播放 DivX**® **視訊**

DivX 視訊是一種數位媒體格式, 內含高比 率壓縮的高品質畫面。本 DVD 播放機經 DivX®認證,提供您 DivX 視訊的享受。

- $1$  放入內含 DivX 視訊的光碟或 USB。
	- 若為 USB,請按  $\leftarrow \circ$
	- 顯示內容選單。
- 2 選擇要播放的標題,然後按 **OK**。
- 3 使用遙控器控制標題。

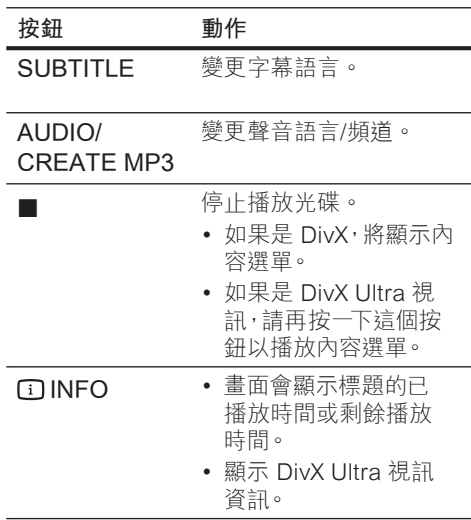

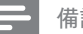

**備註**

- 您只能播放以本 DVD 播放機 DivX 註冊碼所租 用或購買的 DivX 視訊 (請參閱「調整設定」單 元 - **[ 通用設定 ]** > **[ DIVX(R) 隨選視訊 ]** 中的 詳細資訊)。
- 若無法正確顯示字幕,請變更字幕語言 (參閱「 調整設定」單元 - **[ 偏好設定 ]** > **[ DIVX 字幕 ]** 中的詳細資訊)。

### **播放音樂**

#### **備註**

• 對於部分市售音訊光碟,本裝置的播放功能可從 上次停止的位置開始播放。要開始播放第一首曲 目,請按 | ●。

### **控制曲目**

- 1 播放曲目。
- 2 使用遙控器控制曲目。

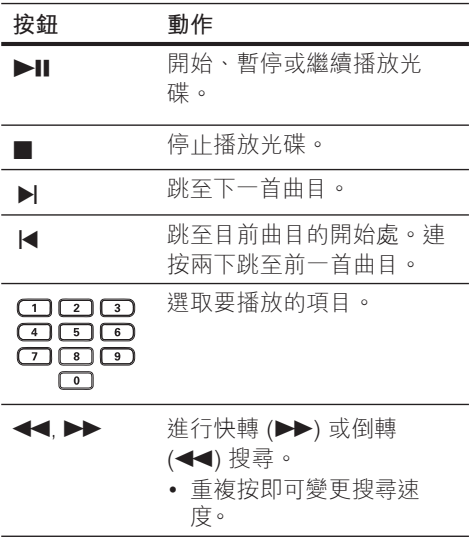

### **快速跳過播放**

1 播放時,按 **INFO** 直到選取下列其 中選項為止。

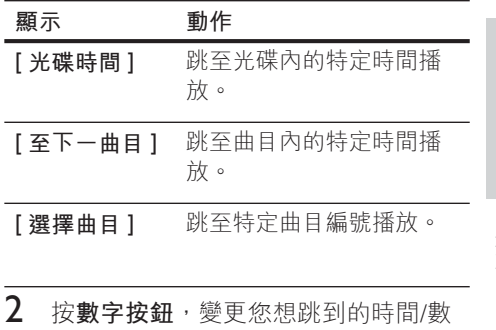

### **重複播放 - 音訊**

#### **音樂光碟**

字。

- 1 播放期間,重複按 **INFO** 直到選取 **[ 關 ]**。
- 2 按 → 選擇重播選項。

#### **MP3/WMA 檔案**

1 播放期間,按 **INFO** 選擇重播選 項。

播放

#### **播放 MP3/WMA 音樂**

MP3/WMA 是一種高度壓縮的音訊檔案 (副 檔名為 .mp3 或 .wma 的檔案)。

- 1 插入內含 MP3/WMA 音樂的光碟或 USB。
	- 若為 USB,請按  $\leftrightarrow$ 。
	- 顯示內容選單。
	- 開始播放。
- 2 如果沒有自動開始播放,請選取要播放 的曲目。
	- 若要選擇其他曲目/資料夾,請先按  $\blacktriangle$ v 再按 OK。
- $3$  若要返回主選單,請按  $\Delta$ 直到選取至 根目錄為止,然後按 **OK**。

**備註**

- 如果是以多個區段錄製的 CD,則只能播放第 一個區段。
- 本 DVD 播放機不支援 MP3PRO 音訊格式。
- 如果 MP3 曲目名稱 (ID3) 或專輯名稱含有特殊 字元,可能因為這些字元不受支援而無法在螢幕 上正確顯示。
- 部分 WMA 檔案受到「數位內容管理」(DRM) 保護的限制,因此無法在 DVD 播放機上播放。
- 本 DVD 播放機無法顯示或播放超出支援限制 的資料夾/檔案。

#### **提示**

• 您可以顯示資料光碟內容,而不顯示資料夾,詳 細資訊請參閱 「調整設定」單元 - **[ 偏好設定 ]** > **[ MP3/JPEG 瀏覽 ]** 。

### **播放相片**

#### **播放相片幻燈片**

本 DVD 播放機可播放 JPEG 相片 (副檔名 為 .jpeg 或 .jpg 的檔案)。

- 1 插入內含 JPEG 相片的光碟或 USB。
	- 若為 USB, 請按 $\leftarrow$ 。
	- → 若為 Kodak 光碟, 系統會自動播放 幻燈片。
	- → 若為 JPEG 光碟,系統會顯示相片 選單。
- 2 選取您要播放的資料夾/相簿。
	- 若要預覽資料夾/相簿中的相片,請 按 **INFO** 。

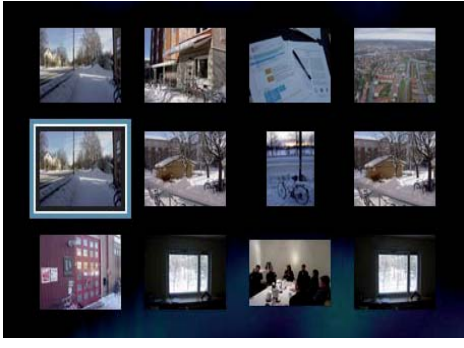

- 若要前往上一個或下一個播放畫 面,請按 $M$ )。
- 若要選取相片,請按**瀏覽按鈕**。
- 若只要顯示選取的相片,請按下 **OK**。
- 3 按 **OK** 開始播放幻燈片。
	- 若要返回選單,請按 5 BACK 。

#### **備註**

- 若光碟內含有大量的歌曲/相片時,在電視上顯 示光碟內容可能需要較長的時間。
- 如果 JPEG 相片並非以 「exif」類型檔案燒錄, 實際的縮圖將不會顯示在畫面上。系統會以「藍 山」縮圖取代。
- 本 DVD 播放機只能依一般數位相機採用的 JPEG-EXIF 格式,顯示數位相機圖片。無法顯 示動態 JPEG 圖片, 或非 JPEG 格式的圖片, 或 與圖片相關的音效片段。
- 本 DVD 播放機無法顯示或播放超出支援限制 的資料夾/檔案。

#### **控制相片播放**

- 1 播放相片幻燈片。
- 2 使用遙控器控制相片。

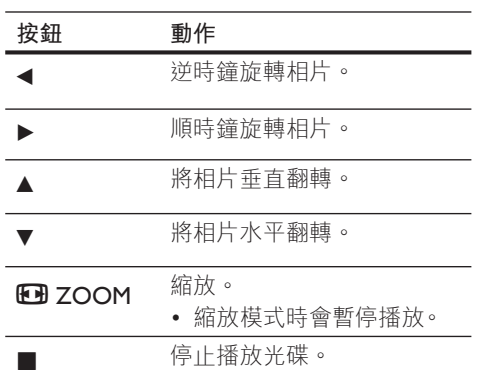

### **播放音樂幻燈片**

同步播放 MP3/WMA 音樂檔及 JPEG 相片 檔,以產生音樂幻燈片。MP3/WMA 及 JPEG 檔案必須儲存在同一張光碟上。

- 1 播放 MP3/WMA 音樂。
- 2 瀏覽至相片資料夾/相簿,然後按 **OK** 開始播放幻燈片。
	- → 幻燈片開始持續播放到相片資料夾 或相簿結束為止。
	- 音訊持續播放至光碟結束。
	- 若要返回選單,請按 5 BACK。
- $3$  若要停止播放幻燈片,請按下
- $4$  若要停止播放音樂,再按一下  $\blacksquare$ 。

播放

### **從 USB 裝置播放**

本 DVD 播放機可播放/檢視儲存在 USB 裝 置中的 MP3、WMA、DivX 或 JPEG 檔 案。

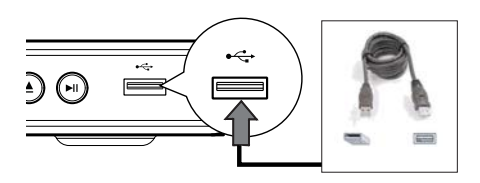

- 1 將 USB 快閃磁碟機連接 DVD 播放機 ├ •<del>⇔</del> (USB) 插孔。
- 2 按 ~
	- 顯示內容選單。
	- 開始播放。
- $3$  如果光碟沒有自動開始播放,請選取要 播放的檔案。
	- 如需詳細資訊,請參閱「播放音 樂、播放相片、播放視訊」章節中 的詳細資訊。
- 4 若要停止播放,請按下■或移除 USB 裝置。
	- 若要切換光碟模式,請按 < → 或 **DISC MENU**。
- ⋇ **提示**
- 如果裝置無法插入 USB 插槽,請使用 USB 延 長線進行連接。
- 不支援連接至 PC 時需要安裝其他程式的數位 相機。

# **6 進階功能**

### **建立 MP3 檔案**

您可使用 DVD 播放機將音訊 CD 轉換為 MP3 音訊檔案。建立的 MP3 音訊檔案將儲 存在您的 USB 裝置上。

- 1 插入音訊 CD。
- 2 將 USB 快閃磁碟機連接 DVD 播放機 **├ •⇔** (USB) 插槽。
- 3 光碟播放時,按 **AUDIO/CREATE MP3**。
- 4 選擇選單中的 **[ 是 ]** 並按 **OK** 。

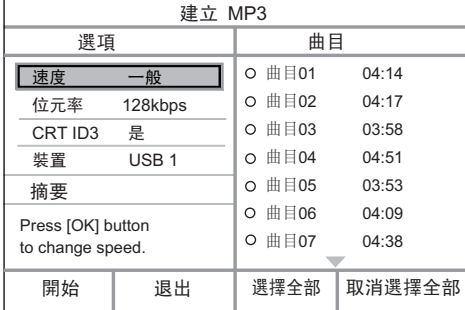

5 在 **[ 選項 ]** 面板選擇轉換選項,並按 **OK**。

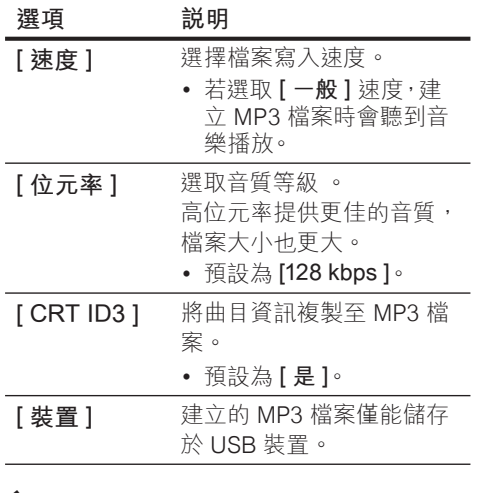

**中文(繁体)**

進階功能

- **6** 按▶存取 [曲目] 面板。
- 7 選擇音訊曲目,然後按 **OK**。
	- 若要選擇另一首曲目,請重複步驟 7 。
	- 如要選擇所有的曲目,請選取選單 中的 **[ 選擇全部 ]** 並按下 **OK**。
	- 若要取消選擇所有曲目,請選取選 單中的 **[ 取消選擇全部 ]** 並按下 **OK**。
- 8 選取選單中的 **[ 開始 ]** 開始進行轉換, 然後按 **OK**。
	- 完成後,系統會在 USB 裝置上自動 建立新資料夾以儲存所有新的 MP3 檔案。
	- 若要退出選單,請選擇 **[ 退出 ]** 並按 **OK**。

**備註**

- 在您進行轉換時,請勿按任何按鈕。
- 無法轉換 DTS CD 及受版權保護的 CD。
- 有寫入保護或密碼保護的 USB 裝置無法用來 儲存 MP3 檔案。

# **7 調整聲音**

### **卡拉 OK 設定**

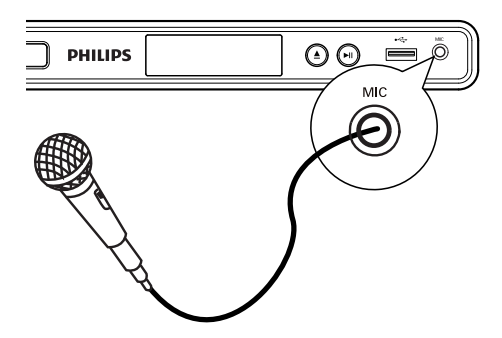

- 1 開啟電視並切換至 DVD 播放機適用的 正確觀賞頻道。
- 2 將麥克風 (未隨附) 連接 DVD 播放機的 **MIC** 插孔。
- 3 重複按下 **KARAOKE** 存取各種設定選 項。

**[麥克風 ]: 按 ◀▶ 開啟或關閉麥克風輸** 出。

- [音量]: 按 ◀▶ 設定麥克風音量。
- **[ 迴音 ]:** 按 b B 設定迴音級數。
- **[音調 ]: 按 ◀▶ 設**定滴合您聲音的音域。

**[ 卡拉 OK 評分 ]:** 選取卡拉 **OK** 評分等級。

- **[ 關 ]** 不顯示分數。
- **[ 基礎 ]** 基本評分。
- **[ 中級 ]** 中級評分。
- **[ 進階 ]** 進階評分。

#### **備註**

- 歌曲結束時會顯示卡拉 OK 分數。按 **OK** 退出並 恢復卡拉 OK 演唱。
- 卡拉 OK 分數功能僅適用於 DVD 及 VCD 光 碟。
- 在連接麥克風前,請將麥克風音量設定為最低音 量以免發出嘯聲。

**關閉人聲 (取消聲音)**

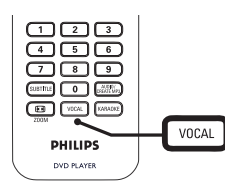

1 重複按 **VOCAL** 切換不同音訊模式或關 閉人聲。

**備註**

• 不能取消 MP3 光碟上的人聲輸出。

# **8 調整設定**

本節描述本 DVD 播放機的設定選項。

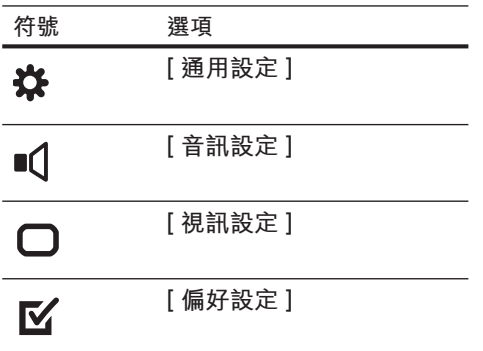

#### **備註**

• 若選項變成灰色,表示目前狀態無法變更此設 定。

### **通用設定**

- 1 按下 **SETUP** 。 顯示 **[ 通用設定 ]** 選單。
- 2 按下▶
- 3 選擇一個選項,然後按下 **OK**。

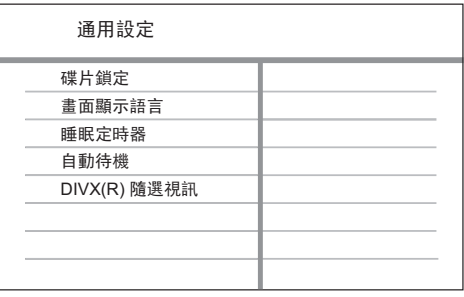

- 4 選取設定,然後按下 **OK**。
	- 若要返回上一個選單,請按下<
	- 如果要退出選單,請按下 **SETUP**。

#### **備註**

• 請參閱下列各頁中上述選項的說明。

#### **[ 碟片鎖定 ]**

設定特定光碟的播放限制。在開始前, 請將光碟放入光碟插槽 (最多可鎖定 2 0 片光碟)。

- **[ 鎖定 ]** 限制存取目前光碟。下次 當您要播放本光碟或解除鎖定時, 必須輸入密碼。
- **[ 不鎖定 ]** 播放所有光碟。

#### ⋇ **提示**

• 若要設定或變更您的密碼,請至 **[ 偏好設定 ]** > **[ 密碼 ]**。

#### **[ 畫面顯示語言 ]**

選取預設的畫面顯示選單語言。

#### **[ 睡眠定時器 ]**

在預設時間後自動切換到待機模式。

- **[ 關 ]** 停用睡眠模式。
- **[ 15 Mins ], [ 30 Mins ], [ 45 Mins ], [ 60 Mins ]** – 選擇 DVD 播放機切換至待機模式前的倒數時 間。

#### **[ 自動待機 ]**

關閉或開啟自動待機切換模式。此為省 電節能功能。

- **[ 開 ]** 在沒有動作 15 分鐘之後切 換至待機模式 (例如暫停模式或停止 模式)。
- **[ 關 ]** 停用自動待機模式。

#### **[ DIVX(R) 隨選視訊 ]**

顯示 DivX® 註冊代碼。

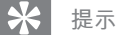

• 在 www.divx.com/vod 租用或購買影片時,請 輸入本 DVD 播放機的 DivX 註冊代碼。透過 DivX® VOD (隨選視訊) 服務所租用或購買的 DivX 影片,只能在註冊的裝置上使用。

### **音訊設定**

- 1 按下 **SETUP** 。 **→ 顯示 【通用設定** 】 選單。
- 2 按▼選取 [音訊設定],然後按▶。
- 3 選擇一個選項,然後按下 **OK**。

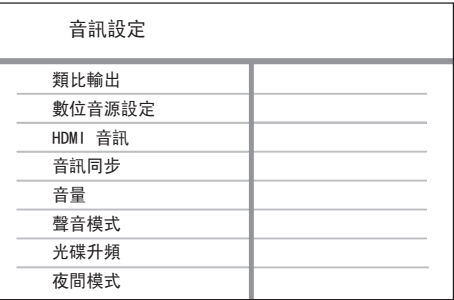

- 4 選取設定,然後按下 **OK**。
	- 若要返回上一個選單,請按下<
	- 如果要退出選單,請按下 **SETUP**。

**備註**

• 請參閱下列各頁中上述選項的說明。

#### **[ 類比輸出 ]**

根據連接類比音訊插孔的音訊裝置,選 取類比音訊設定。

- **[ 立體聲 ]** 適用於立體聲輸出。
- **[ 左/右聲道 ]** 適用於以兩個揚聲 器輸出的環繞音效。

#### **[ 數位音源設定 ]**

根據連接數位插孔的數位擴大機/接收 器,選取設定。

• **[ 數位輸出 ]** – 選擇數位輸出類型。

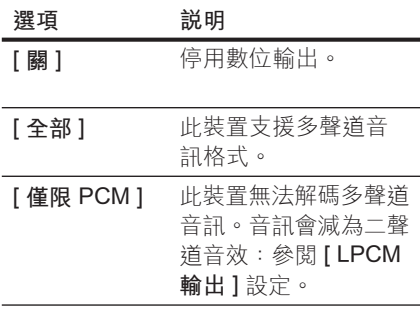

• ] **[ LPCM 輸出** – 選擇 LPCM (線性 脈衝代碼調變) 輸出取樣頻率。

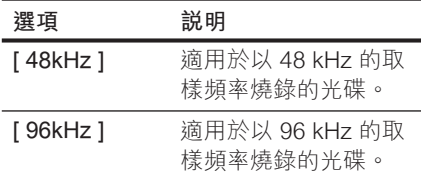

#### **備註**

- **[ 數位音源設定 ]** 設定僅可以在 **[ HDMI 音訊 ]** 設定 為 **[ 關 ]** 時使用。
- **[ LPCM 輸出 ]** 設定唯有 **[ 數位輸出 ]** 設定為 **[ 僅 限 PCM ]** 時,才可使用。
- 取樣頻率越高,音效品質越好。

#### **[ HDMI 音訊 ]**

當您使用 HDMI 纜線連接本 DVD 播放 器到電視時,選取音訊輸出設定。

- [ **開** ] 透過電視輸出音訊。
- [ **關** ] 停用電視音訊輸出。

#### **[ 音訊同步 ]**

設定播放視訊光碟時,預設的音訊輸出 延遲時間。

- 1. 按 **OK**。
- 2. 按 ◀▶ 設定延遲時間。
- 3. 按下 **OK** 確認並離開。

#### **[ 音量 ]**

設定播放光碟時的預設音量。

- 1. 按 **OK**。
- 2. 按 ◆▶設定音量。
- 3. 按下 **OK** 確認並離開。

#### **[ 聲音模式 ]**

選取預設的音效模式,以強化音訊輸 出。

- **[ 3D ]** 選取由左右聲道產生的虛 擬環繞音效。
- **[ 影片模式 ]** 選取電影音效。
- **[ 音樂模式 ]** 選取音樂音效。

#### **[ 光碟升頻 ]**

將音樂 CD 轉換成較高的取樣頻率,可 在立體聲模式中獲得更佳的音質。

- **[ 關 ]** 關閉光碟升頻。
- **[ 88.2kHz ]** 將原始取樣頻率調高 兩倍。
- **[ 176.4kHz ]** 將原始取樣頻率調 高四倍。

#### **[ 夜間模式 ]**

您可在杜比數位模式中以低音量播放 DVD,而不干擾他人。高音量輸出將 會柔化,低音量輸出則會提高為人耳可 聽到的範圍。

- **[ 開 ]** 開啟夜間模式。
- **[ 關 ]** 享有完整動態範圍的環繞音 效。

### **視訊設定**

- 1 按下 **SETUP** 。 **→ 顯示 【通用設定** 】 選單。
- 2 按▼ 選取 [ 視訊設定 ], 然後按下 ▶ 。
- 3 選擇一個選項,然後按下 **OK**。

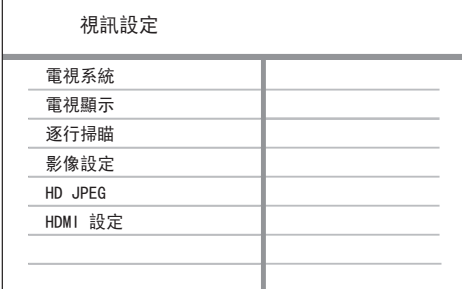

- 4 選取設定,然後按下 **OK**。
	- 若要返回上一個選單,請按下 ◀。
	- 如果要退出選單,請按下 **SETUP**。

#### **備註**

• 請參閱下列各頁中上述選項的說明。

#### **[ 電視系統 ]**

如果視訊無法正確顯示,請更改設定。 根據預設,這項設定符合您所在國家/ 地區的一般電視設定。

- **[ NTSC ]** 適用 NTSC 系統電視。
- **[ PAL ]** 適用 PAL 系統電視。
- **[ 多制式 ]** 適用與 PAL 和 NTSC 均相容的電視。

#### **[ 電視顯示 ]**

按照您希望的螢幕影像顯示方式,選取 螢幕格式。

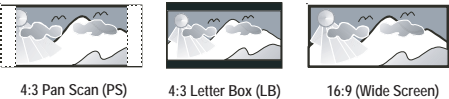

- **[ 4:3 PAN SCAN ]** 適用於標準電 視、一般高度螢幕顯示,側邊會稍 作修剪。
- **[ 4:3 LETTER BOX ]** 適合標準電 視、「寬螢幕」顯示,上下皆有黑 色橫條。
- **[ 16:9 ]** 適用於寬螢幕電視 (幀比 16:9)。

#### **[ 逐行掃瞄 ]**

如果未使用 HDMI 纜線連接逐行掃描 電視,請開啟逐行掃描模式。

- **[ 開 ]** 開啟逐行掃描模式。
- **[ 關 ]** 停用逐行掃描模式。

⋇ **提示**

• 您可獲得更詳細的說明。請參閱「開始使用 - 開 啟逐行掃描」單元,取得詳細說明。

#### **[ 影像設定 ]**

選取一組預先定義的圖片色彩設定,或 自訂個人設定。

- **[ 標準 ]** 原始顏色設定。
- **[ 亮度 ]** 鮮明顏色設定。
- **[ 柔和 ]** 溫暖顏色設定。
- **[ 個人 ]** 自訂顏色設定。設定亮 度、對比度、清晰度及色彩飽和 度,然後按 **OK**。

#### **[ HD JPEG ]**

當您使用 HDMI 纜線連接 DVD 播放器 與電視時,可以原始解析度欣賞未受影 響及未經壓縮的 JPEG 圖片。

- [ **開** ] 顯示高畫質圖片。
- [ **關** ] 顯示標準圖片。

#### **備註**

• 本 DVD 視訊播放器支援 720p 以上的顯示解 析度。

#### **[ HDMI 設定 ]**

以 HDMI 纜線連接 DVD 播放器與電視 時,請選擇電視所能支援的最佳 HDMI 設定。

• **[ 解析度 ]** –選取與電視顯示功能相 容的最佳視訊解析度。

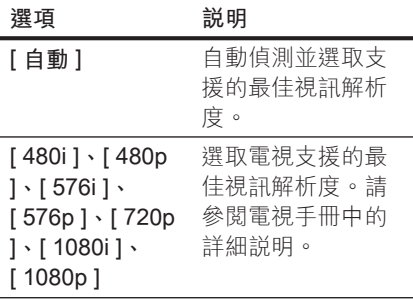

#### **備註**

- 如果設定與電視不相容,將會出現空白畫面。 請稍等 15 秒自動復原,或切換至設模式如下: 1) 按下 ▲ 開啟光碟插槽。 2) 按**數字按鈕「1」**。
	- **[ 寬螢幕格式 ]** 定義光碟播放時的 寬螢幕格式。

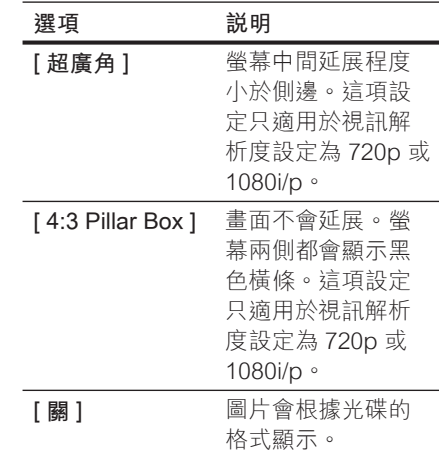

#### **備註**

• 此設定只適用於將 **[ 電視顯示 ]** 設定為 **[ 16:9 ]** 時。

• **[ EasyLink 設定 ]** – 如果 DVD 播放 器連接到與 HDMI CEC 相容的電視/ 裝置,所有連接的裝置均可同步反 應下列指令:

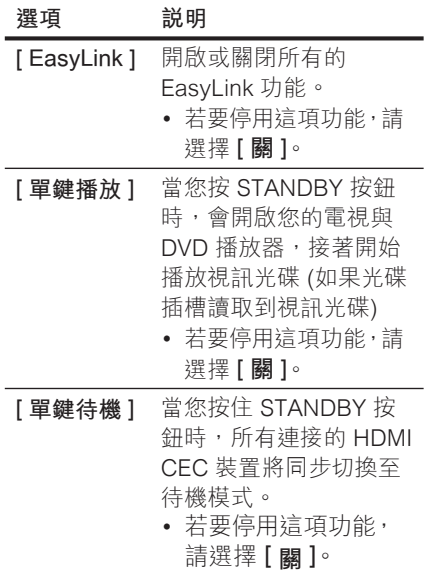

**備註**

- 飛利浦不保證與所有 HDMI CEC 相容的裝置 100% 互通。
- 您必須啟動電視/裝置上的 HDMI CEC 操作, 才能使用 EasyLink 控制功能。請參閱電視/裝 置手冊中的詳細說明。

### **偏好設定**

- 1 按下 **SETUP** 。 **→ 顯示 【通用設定** 】 選單。
- 2 按▼選取 [偏好設定 ], 然後按 >。
- 3 選擇一個選項,然後按下 **OK**。

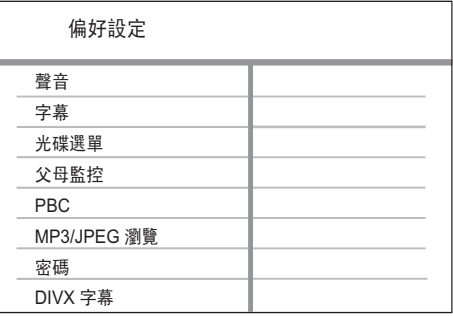

- 4 選取設定,然後按下 **OK**。
	- 若要返回上一個選單,請按下 ◀。
	- 如果要退出選單,請按下 **SETUP**。

**備註**

- 請先停止播放光碟,才能存取 **[ 偏好設定 ]**。
- 請參閱下列各頁中上述選項的說明。

#### **[ 聲音 ]**

選取 DVD 預設的聲音語言。

#### **[ 字幕 ]**

選取 DVD 預設的字幕語言。

#### **[ 光碟選單 ]**

選取 DVD 的選單語言。

#### **備註**

- 如果光碟上沒有您所設定的語言,則光碟會使用 自己的預設語言。
- 部分 DVD 僅能從光碟選單中變更字幕/音訊 語言。
- 要選取未列於選單中的語言,請選取 **[ 其他 ]**。 接著查看此使用手冊後面的 Language Code「 語言代碼」清單,並輸入相關的語言代碼。

#### **[ 父母監控 ]**

限制存取兒童不宜的 DVD。這類 DVD 必須以分級的方式錄製。

1. 按 **OK** 。

- 2. 選取分級,然後按 **OK**。
- 3. 按**數字按鈕**輸入密碼。

#### **備註**

- DVD 分級級數若高於您在 **[ 父母監控 ]** 中的設 定,則需要密碼才能播放。
- 分級隨國家而異。若要允許播放所有光碟,請選 擇**「8」**。
- 有些 DVD 的分級印在光碟上,但不是以分級方 式錄製。這項功能對此類 DVD 不會產生作用。

#### **提示**

• 若要設定或變更您的密碼,請至 **[ 偏好設定 ]** > **[ 密碼 ]**。

#### **[ PBC ]**

如果是以 PBC 錄製的 VCD/SVCD (播 放控制),您可以透過互動式選單存取 光碟內容。

- **[ 開 ]** 當您載入光碟播放時,會顯 示索引選單。
- **[ 關 ]** 略過選單並從第一首曲目開 始播放。

#### **[ MP3/JPEG 瀏覽 ]**

選擇顯示資料夾或所有檔案

- **[ 檢視檔案 ]** 顯示所有檔案。
- **[ 檢視資料夾 ]** 顯示 MP3/WMA 檔案的資料夾。

#### **[ 密碼 ]**

請遵循電視上的指示設定或變更已鎖定 之光碟的密碼,並播放限制的 DVD。

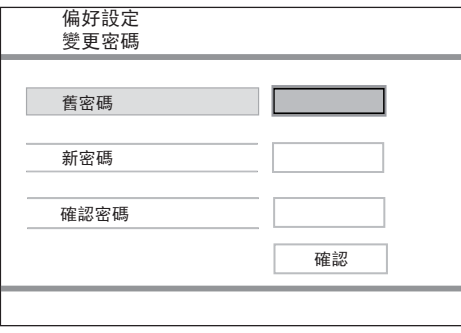

- 1. 按**數字按鈕**在 **[ 舊密碼 ]** 欄位輸入 「136900」或上次設定的密碼。
- 2. 在 **[ 新密碼 ]** 欄位中輸入新的密碼。
- 3. 在 **[ 確認密碼 ]** 欄位再次輸入新的 密碼。
- 4. 按下 **OK** 離開選單。

#### **備註**

• 若忘記密碼,在您設定新的密碼前請輸入 「136900」。

#### **[ DIVX 字幕 ]**

選取支援 DivX 字幕的字幕設定。

**[ 標準 ]** 阿爾巴尼亞文、丹麥 文、荷蘭文、英文、芬 蘭文、法文、蓋爾文、 德文、義大利文、庫德 文 (拉丁文)、挪威文、 葡萄牙文、西班牙文、 瑞典文、土耳其文

**[ 希伯來文 ]** 希伯來

**備註**

• 確定字幕檔案的檔名和影片檔名相同。例如, 若影片檔名為「Movie.avi」,則文字檔須命名為 「Movie.sub」或「Movie.srt」。

#### **[ 版本資訊 ]**

顯示 DVD 播放機的軟體版本。

您需要這項資訊,以便了解 Philips 網 站是否有可以下載並安裝在本 DVD 播 放機上的最新軟體版本。

**[ 原廠設定值 ]**

將 DVD 播放機全面重設為原廠預設 值,但不含 **[ 碟片鎖定 ]**、**[ 父母監控 ]** 、**[ 密碼 ]** 等設定。

### **更新軟體**

若要檢查更新資訊,您可以比較本 DVD 播 放機目前使用的產品軟體版本與飛利浦網 站上最新的軟體版本 (若有提供)。

### **注意**

• 軟體升級期間電源絕對不能中斷。

1 按下 **SETUP** 。

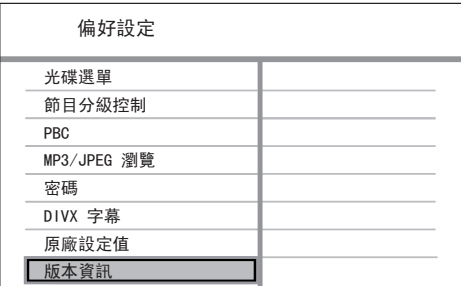

- 2 選取 **[ 偏好設定 ]** > **[ 版本資訊 ]** 然後按 **OK**。
- 3 抄下檔案名稱,然後按 **SETUP** 離開選 單。
- 4 請至 www.philips.com/support, 並使 用本 DVD 播放機適用的檔名,查看是 否有最新軟體版本。
- 5 請參閱升級指示,以取得更多資訊。

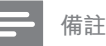

• 建議您拔除電源線幾秒鐘,再重新連接電源以 重新啟動系統。

### **保養**

#### **注意**

• 請勿使用溶劑,例如苯、稀釋劑、商用清潔劑, 或者專為磁碟設計的抗靜電噴劑。

#### **清潔光碟**

請使用超細纖維的清潔布,由光碟中央到 邊緣以直線方向擦拭。

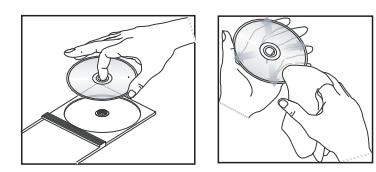

# **10 規格**

#### **備註**

• 規格與設計可能隨時變更,恕不另行通知。

#### **隨附配件**

- 快速入門指南
- 遙控器及電池
- 音訊/視訊纜線
- 電源線

#### **播放媒體**

• DVD-Video, Video CD/SVCD, Audio CD, CD-R/ CD-RW, DVD+R/+RW, DVD-R/-RW, DivX-CD, Picture CD, MP3-CD, WMA-CD, USB 快閃磁碟 機

#### **USB**

- 相容性:高速 USB (2.0)
- 類型支援:UMS (USB 大容量儲存)

#### **電視標準**

- 線條數:
- $\cdot$  625 (PAL/50Hz); 525 (NTSC/60Hz)
- 播放:多標準 (PAL/NTSC)

#### **視訊表現**

- 視訊 DAC: 12 位元, 108 MHz
- Y Pb Pr:  $0.7$  Vpp  $\sim$  75 ohm
- 視訊輸出: 1 Vpp ~ 75 ohm

#### **視訊格式**

- 數位壓縮:
	- MPEG 2: DVD/SVCD
	- MPEG 1:VCD/DivX
- 水平解析度:
	- DVD:720/1920 像素 (50 Hz)、720/1920 像 素 (60 Hz)
- VCD: 352 像素 (50 Hz) · 352 像素 (60 Hz)
- 垂直解析度:
	- DVD:576/1080 條 (50 Hz)、480/1080 條 (60 Hz)
	- VCD: 288 條 (50 Hz) · 240 條 (60 Hz)

#### **音訊表現**

- DA 轉換器: 24 位元, 192 kHz
- 頻率反應:
	- $DVD: 4 Hz 22 kHz (48 kHz)$ 4 Hz - 44 kHz (96 kHz)
	- SVCD:  $4$  Hz 20 kHz (44.1 kHz)  $\cdot$ 4 Hz - 22 kHz (48 kHz)
	- CD/VCD:4 Hz 20 kHz (44.1 kHz)
- 訊噪 (1kHz):> 90 dB (A 加權)
- 動態範圍 (1kHz):> 80 dB (A 加權)
- 串音 (1 kHz) : > 70 dB
- 失真/雜訊 (1kHz): > 65 dB
- MPEG MP3: MPEG 音訊 L3

#### **音訊格式**

- 數位:
	- MPEG/AC-3/PCM:壓縮數位 (16、 20、24 位元 fs,  $\cdot$  44.1  $\cdot$  48  $\cdot$  96 kHz)
	- MP3 (ISO 9660): 96 \ 112 \ 128 \ 256 kbps 及 多種位元傳輸速率 fs, 32、44.1、48 kHz
- 類比立體聲
- 杜比環繞相容縮混,縮混來源:杜比數位多聲道 音效

#### **連接**

- Y Pb Pr 輸出:Cinch 3x
- 視訊輸出:Cinch (黃)
- 音訊輸出 (左 + 右):Cinch (白/紅)
- 數位輸出:
	- 1 同軸: IFC60958 滴用於 CDDA/LPCM; IEC61937 適用於 MPEG 1/2、杜比 數位
- HDMI 輸出

#### **主裝置**

- 尺寸 (寬 x 高 x 深): 360 x 37 x 209 (mm)
- 淨重:約 1.3 kg

#### **電源**

- 電源供應器功率:110 V 240 V;50/60 Hz
- 耗電量:< 12 瓦
- 待機模式消耗功率:< 1 W

#### **雷射規格**

- 類型:半導體雷射 InGaAIP (DVD)、AIGaAs (CD)
- 波長: 658 nm (DVD) · 790 nm (CD)
- 輸出功率:7.0 mW (DVD)、10.0 mW (VCD/CD)
- 光束散發:60 度

# **11 疑難排解**

### **警告**

• 為避免電擊的危險, 請勿打開本產品的外殼。

為維持有效的保固,請勿自行嘗試修理系 統。

如果您在使用本 DVD 播放機時發生任何問 題,送修前請先檢杳下列各項目。如果問 題仍未解決,請註冊您的產品並至 www. philips.com/welcome 取得支援。

若與飛利浦聯絡,您將需要提供您 DVD 播 放機的機型與序號。機型與序號位於 DVD 播放機的背面。將號碼填寫於此:

#### 機型 \_\_\_\_\_\_\_\_\_\_\_\_\_\_\_\_\_\_\_\_\_\_\_\_\_\_\_\_\_\_\_\_

序號 \_\_\_\_\_\_\_\_\_\_\_\_\_\_\_\_\_\_\_\_\_\_\_\_\_\_\_\_\_\_\_\_

#### **主裝置**

**DVD 播放機上的按鈕無法使用。**

中斷 DVD 播放機的電源幾分鐘後,再 重新插上電源。

#### **畫面**

#### **沒有畫面。**

- 請參閱電視使用手冊,取得正確的視訊 輸入頻道選項。變更電視頻道,直到顯 示 DVD 畫面。
- 開啟逐行掃描設定或變更電視的系統設 定時,若發生此狀況,您必須切換至預 設模式
	- 1. 按下▲開啟光碟插槽。
	- 2. 按數字按鈕**「1」**(逐行掃描) 或數字 按鈕**「3」**(電視系統)。

#### **HDMI 連線上沒有畫面。**

- 檢查 HDMI 線是否發生故障。更換新的 HDMI 線。
- 如果在您變更 HDMI 視訊解析度時發生 這個情形,必須切換至預設模式:
	- 1. 按下▲開啟光碟插槽。
	- 2. 按數字按鈕**「1」**。

#### **音效**

#### **沒有聲音。**

• 確認音訊纜線已連接且連接裝置已開啟 至正確的輸入來源。

#### **HDMI 連線上沒有聲音。**

- 如果連接的裝置與 HDCP 不相容,或只 與 DVI 相容,則 HDMI 輸出可能會沒有 任何聲音。
- 確認 **[ HDMI 音訊 ]** 設定已開啟。

#### **播放 DivX 影片時沒有聲音。**

• 本 DVD 播放機可能不支援此音訊編碼

#### **播放**

#### **無法播放 DivX 視訊檔案。**

- 確定 DivX 視訊檔是否完整。
- 確認副檔名是否正確。

#### **螢幕長寬比與電視顯示設定不一致。**

• DVD 光碟的長寬比為固定不變。

#### **DivX 字幕未正確顯示。**

- 確定字幕檔名稱和影片檔名稱相同。
- 選取正確的字元設定。
	- 1. 按 **SETUP**。
	- 2. 在選單中選擇 **[ 偏好設定 ]** > **[ DIVX 字幕 ]**。
	- 3. 選取支援此字幕的字幕設定。

疑難排解

#### **無法讀取 USB 快閃磁碟機的內容。**

- USB 快閃磁碟機格式與本 DVD 播放機 不相容。
- DVD 播放機不支援磁碟機格式化的檔案 系統 (例如 NTFS)。

# **12 詞彙表**

### **D**

#### **DivX**®

DivX 編碼是一種正在申請專利的 MPEG-4 視訊壓縮技術,由 DivX Networks Inc. 所 研發,可大幅壓縮數位視訊,以利網際網 路傳輸,同時又能保持高視訊品質。

#### **H**

#### **HDMI**

High-Definition Multimedia Interface (HDMI,高畫質媒體介面) 是可以傳輸未壓 縮的高畫質視訊與數位多聲道音訊的高速 數位介面。可呈現高品質的影像與音效品 質,完全沒有雜訊。HDMI 跟 DVI 可反向 相容。

根據 HDMI 標準,連接至沒有 HDCP (高頻 寬數位內容保護) 的 HDMI 或 DVI 產品 時,將會造成無視訊或音訊輸出。

#### **J**

#### **JPEG**

常見的數位靜態影像格式。由 Joint Photographic Expert Group 所提出的靜態 影像資料壓縮系統,其犧牲少量的影像品 質來換取較高的壓縮比。此類檔案的副檔 名為「JPG」或「JPEG」。

#### **M**

#### **MP3**

音效資料壓縮系統的檔案格式。MP3 是動 畫專家群組格式第一代音訊第 3 層 (Motion Picture Experts Group 1 (或 MPEG-1) Audio Layer3) 的簡稱。使用 MP3 格式的 CD-R 或 CD-RW 可包含的資料是一般 CD 的 10 倍。此類檔案的副檔名是「.MP3」 。

#### **P**

#### **PBC**

播放控制。透過燒錄至光碟的螢幕選單以 瀏覽 VCD/Super VCD 的系統。您可以享受 互動式的播放與搜尋。

#### **W**

#### **WMA**

Windows Media™ Audio。為 Microsoft Corporation 所研發的音訊壓縮技術。您可 以使用 Windows Media Player 9 或 Windows Media Player for Windows XP 來 解碼 WMA 資料。此類檔案的副檔名是 WMA。

### **逐**

#### 逐行掃描

逐行掃描每秒可顯示的畫格數是一般電視 系統的兩倍。其提供較高的影像解析度與 品質。

### **長**

長寬比

長寬比:長寬比指的是電視螢幕長度相對 於高度的比例。標準電視的比例是 4:3,而 高解析度或寬螢幕電視的比例是 16:9 。Letter Box 可讓您在標準 4:3 螢幕上享 受寬視角效果。